# AccessData Forensic Toolkit 6.2 Release Notes

Document Date: 4/3/2017 ©2017 AccessData Group, Inc. All rights reserved

## **Introduction**

This document lists the new features, fixed issues, and known issues for this version of Forensic Toolkit® (FTK®). All known issues published under previous release notes still apply until they are listed under "Fixed Issues."

## Supported Platforms

For a list of supported platforms for FTK see the following: <http://accessdata.com/solutions/digital-forensics/forensic-toolkit-ftk/technical>

## New and Improved in 6.2

The following items are new and improved for this release:

#### Enhanced Processing

- The Processing Manager (ProcessingHost.exe and Distributed Processing Manager) will now allow for updating the database more efficiently and increasing the threading capabilities.
- Mobile Application Parsing is now available for Facebook Messenger on the Android platform.
- Added support for Encrypted Messenger Plus! Log Files and Unencrypted iOS 10 Backups.
- Windows 10 Mail is now supported This support includes emails, attachments, and contacts.
- Processing has been updated to identify ELF, Mach-O, and CAF file types.

#### Automatic Parsing Updates for Modern Operating Systems

• Improvements to the recognition of Windows 8 and Windows 10 keyword searches

These improvements include parsing searches conducted in both Windows 8 and Windows 10, parsing saved searches, identifying search terms that were used, and displaying date and time for each search.

• DestList Update

This update includes the file launched, the path to the file, the number of times the file has been launched, whether the file has been pinned to the task bar, the issued entry ID number (a number assigned to the file based upon the order it was launched), how many files are being tracked, and how many ID's have been issued.

• Shell Bag Updates

These improvements include Prefetch files, number of runtimes, and last runtimes.

- Prefetch Update This update includes last run time(s), showing a max of 8 run times within a cool html display.
- Volume Shadow Copy Update This update allows parsing of Volume Shadow Copy from Windows 8.1 or later and shows all restore points.
- SAM File Reference Update

The following items are now included in the SAM File Key Properties: Given Name, Surname, UserPasswordHint, InternetUserName, InternetUID (this is the local ID for cloud storage).The SID unique identifier field name has also been updated to RID unique identifier. The Relative Identifier is the proper name for this ID field.

#### User Interface Updates

• Baseline Forensic Processing Option The new default Baseline Forensic Processing option gives investigators a quick view into the data in the fastest way possible.

**Important:** It is recommended that users perform multi-pass review and cull their data before expanding or carving items for their investigation.

• Email Threading Panel

Users can now take advantage of the same email threading found in Summation and eDiscovery products.

• Geolocation Enhancements

Users are now able to export KML and KMZ files, which will allow them to view geolocation data in any applications that allow KML imports. For example, Google Earth.

• People Finder

Users can now scrape contact information from signatures in emails. Once a profile is created for the person of interest, investigators can use filters to search for data within the evidence. This allows investigators to pull contact information from disparate sets of evidence (laptop, mobile phone, email account) and connect information found in all items to one suspect. For example, investigators can pull contact information from an email signature, then filter based on the mobile phone number found there to connect phone calls, chats, or SMS communications to the same person of interest.

Column Sorting for Case and User Administration

This feature allows for sorting in the Administration screens, making it easier for clients to find users within a large number of investigators or to review users in the Administration screen.

**Note:** User and Group sorting is case sensitive since group names are case sensitive.

• Enhanced Active Directory Groups Administrators with LDAP turned on will have the ability to pull in Groups from Active Directory.

#### Deleted Partition Finder

We now support more types of partitions and in more scenarios.

• Both AT and GPT partitioning are now supported.

#### Save Properties Panel

Information from the Properties Panel can now be exported to either CSV or HTML formats. This functionality can be accessed by right-clicking anywhere in the Properties Panel.

#### Indexing Enhancements

Unchecked items in the compound file list will no longer index the entire object as a single object. To process these objects, check the compound file option and they will be expanded and indexed.

The following compound files will always be indexed and are exceptions to the rule:

- Chrome Bookmarks
- Chrome Cache
- Chrome SQLite
- EVT
- EVTX
- EXIF
- Firefox Cache
- **•** Firefox SQLite
- IE Cookie Text
- IE Recovery
- IE WebCache
- Internet Explorer Files
- Skype SQLite
- SQLite Databases
- Windows Thumbnails

### Enhanced Decryption Support

We have added enhanced support for the following:

- Bitlocker Decryption for Windows 10
- Mac Images Created with FileVault2
- Chrome Password Decryption
- FireFox Password Decryption

### Updated Support for Agents

- Agent Support for MacOS 10.11 and 10.12
- Agent Support for Windows Server 2008 R2, 2012 R2, and 2016
- Agent Support for Windows 8, 8.1, and 10
- Agent Support for Linux (Red Hat up to 7)

#### Updated Install Support

We have added support for the following:

- Official Support for SQL 2014
- Official Support for Windows Server 2016
- Updated NSRL to version 2.54
- Updated Default Settings for SQL Server to improve performance

#### Removal of Support

- Proxy Agent
- MapQuest Geolocation
- Oracle Database

#### Support for Microsoft SQL Server

The following changes have been made for support of SQL Server for FTK:

- SQL Server 2008 R2 is no longer supported
- SQL Server 2014 is now supported

#### Updated Agent Modules and Agent Core

The agent has been updated.

**Important:** If you are upgrading to 6.2, the new agent modules will not run with the agent core from previous versions. When pushing 6.2 agents, you must also push both modules and core.

#### Removal of Agent Support

- Windows 2000
- Windows XP
- Windows Vista
- Mac OS 10.8 and below
- Solaris

## Fixed Issues in 6.2

• The Additional Analysis KFF Group option was not processing the top item in the list if there was an item above the Default group. This has been fixed. (42937)

- Improved handling of nested zip files specifically crafted to crash software tools trying to expand them. (43629, 1080)
- Improved handling of exFAT timestamps reading the Timezone marker. (42459, 1123)
- Fixed an issue where in some instances the file size for some Mac OSX 10.11 native files were showing as 0k. (40374, 1139)
- Improved handling of OCR for Cyrillic (Russian) text. (40598, 1143)
- The Index Search tab now updates the email attachment pane. (42229, 1193)

**Important:** There is one exception. If the user selects a hit, selects an attachment, then selects the same hit once more. In this case, the search file will not be reloaded.

- The issue preventing the addition of 3 Distributed Processing Engines has been fixed. (2299)
- The column named App Active Time has been updated to App Activation Time for disambiguation purposes. (3056)
- Mounting more than one device from a remote agent on Server 2016 will now trigger an error message instead of crashing if the mounting fails. (5490)
- Custom Data Views have been fixed to work with filters of bookmarked objects. (6533)
- Custom Case Identifiers no longer reappear after having been deleted. (6749)

### Important Information

#### *Latest Documentation*

• The User Guide is always being updated. For the latest FTK documentation, go to the following link: http://www.accessdata.com/support/product-downloads/ftk-download-page

### *Installation and upgrade*

- The FTK Suite (FTK, Lab, Enterprise) no longer supports multiple products of the same version running on the same machine at the same time. The user can only install one of the three products of a specific version on a single machine. (29786, 30927)
- For FTK installation and upgrade instructions, see the *FTK Quick Install Guide* and the detailed *FTK Installation Guide* which are available at http://www.accessdata.com/support/product-downloads/ftk-download-page
- FTK supports Distributed Processing Engines (DPEs). Before installing Distributed Processing, see the *Install Guide*.

### *Upgrading CodeMeter*

- FTK 5.6.1 and later include an updated version of CodeMeter Runtime Kit (5.21).
	- If this is a new installation of FTK you do not need to do anything and the latest version of CodeMeter is installed.
	- If you are upgrading to FTK 5.6.1, be aware that a security vulnerability has been detected in Codemeter 4.5. However, if you simply upgrade from CodeMeter 4.5 to 5.21, the vulnerability remains. To fix the vulnerability, you must manually uninstall 4.5 before installing 5.21.

If you are upgrading to FTK 5.6.1, manually uninstall CodeMeter first and then install FTK 5.6.1 which will install a clean CodeMeter 5.21. Otherwise, after upgrading to FTK 5.6.1, manually uninstall CodeMeter 4.5 and then manually install CodeMeter 5.21.

### *Running PostgreSQL on a Virtual Machine*

• If you run PostgreSQL on a virtual machine with a dynamically allocated virtual hard drive, you must manually stop the PostgreSQL service before rebooting the virtual machine. Otherwise, PostgreSQL will become corrupted.

If you run PostgreSQL on a virtual machine with a fixed size virtual hard drive, then PostgreSQL will not become corrupted when rebooting.

#### *Recommendations*

- Cerberus writes binaries to the AD Temp folder momentarily in order to perform the malware analysis. Upon completion, it will quickly delete the binary. It is important to ensure that your antivirus is not scanning the AD Temp folder. If the antivirus deletes/quarantines the binary from the temp, Cerberus analysis will not be performed.
- If you choose to have a case's database files placed in the case folder, do not move your case folder without first archiving and detaching the case.
- When creating a Custom Data View, the available filter list should not include: Checked Files, Unchecked Files (checked status is not available across users), Bookmarked Files, Labeled Files (too broad and will include all bookmarks or labels). These filters have been removed from the list. (6533)

### Known Issues in 6.2

• Filters created within a case are automatically global, but unable to be used in other cases. (42681/ 41698)

**Workaround**: Close the case and close FTK. When you open FTK and a new case the filter will no longer be available.

- If FTK is viewing text at the time the user performs additional analysis on that same text, the additional analysis job will fail. (40598, 1143)
- Some self/user-made certificates may not work in Management Server. (42450, 1202)
- **Workaround**: Contact AccessData Support for instructions on creating a valid certificate using OpenSSL. (5995)
- When using Credant, if the MS Update KB172605 has been applied to Windows 7, the error "Failed to retrieve keybundle. Check Machine ID and Shield ID" will occur. (5130) **Workaround**: To make sure this is working properly, users need to either acquire the image with the patch installed, or remove the patch from the Evidence Processing machines while processing.
- Custom Data View selections do not work when applied to a group. They must be applied to individual users. (7475)
- Email attachments that haven't been downloaded by Windows 10 Mail will show an attachment, but it will not be accessible. This is working as designed. (6451)

### New AD1 files and Imager 3.4.x

Any AD1 file created by FTK or Summation 6.0 or later can only be opened with Imager 3.4.0 or later.

Imager 3.4 can be freely download from the AD website:

<http://accessdata.com/product-download>

Using an older version of Imager will result in an "Image detection failed" error.

This happens because the AD1 format was enhanced to support forward compatibility between AccessData products. Newer AD1s have a version 4 in the header instead of 3. A hex editor can be used to quickly determine if your AD1 is v3 or v4.

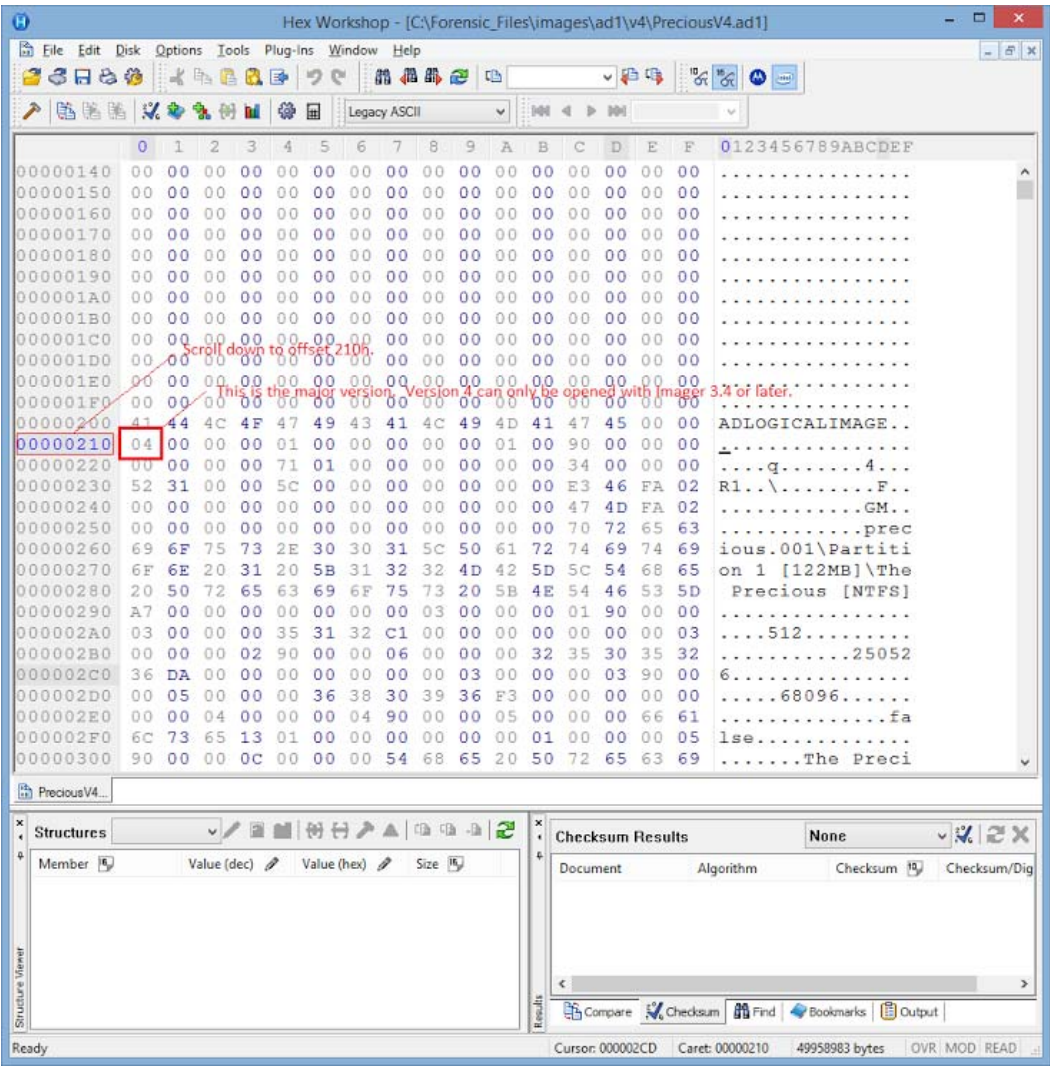

## Where to get more information

Use the following documentation resources to learn more about this product. Each document is available in PDF format in the download ISO file. The *User Guide* is also available through the *Help* menu in FTK.

The latest version of each document is available in the *Product Release* pane on the FTK product download page:

http://www.accessdata.com/support/product-downloads/ftk-download-page

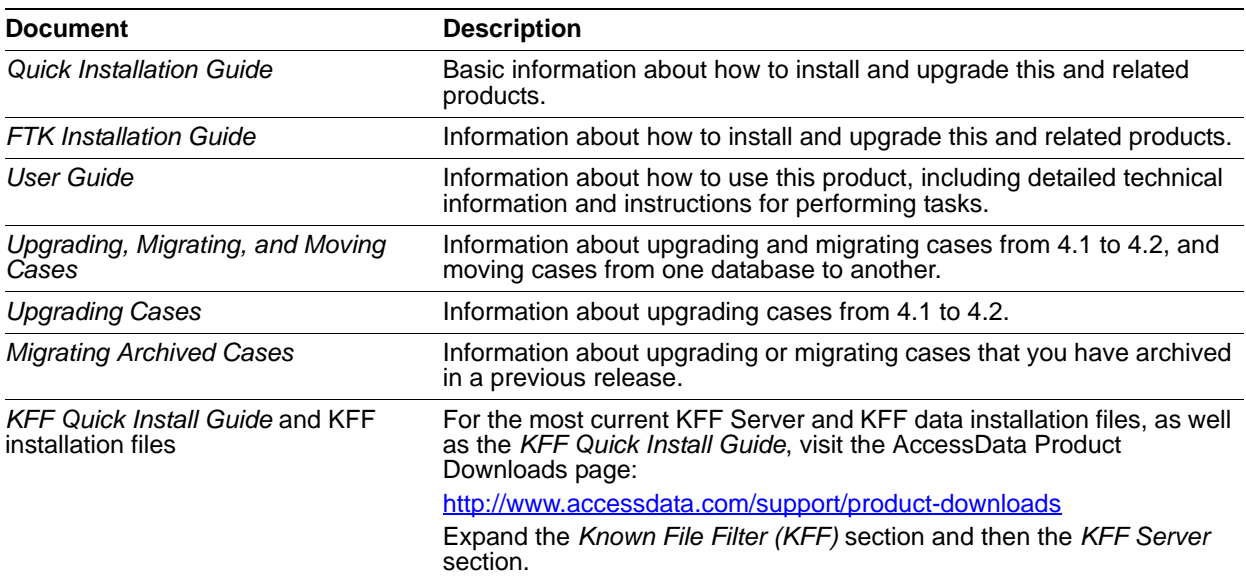

## Comments?

We value all feedback from our customers. Please contact us at *support@accessdata.com*, or send documentation issues to *documentation@accessdata.com*.